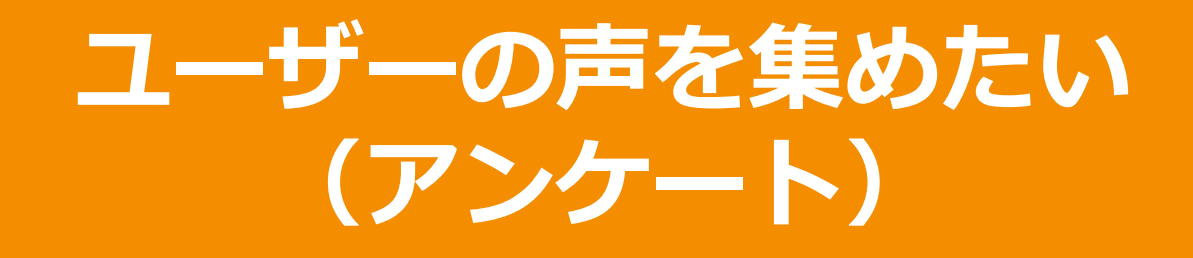

- ✔ 展示会やセミナー後のアンケート用紙の回収が大変
- ✔ アンケート集計に人手と時間がかかりアンケートごとに費用が発生している
- ✔ アンケート結果を受けたフォローまでに時間が空いてしまう

**Handbookのアンケートを使うと…**

コンテンツをタブレットで見てもらった後にす ぐに「アンケート」画面で記入してもらうこと ができます。

回答はHandbookサーバーに送信して自 動集計され、集計結果や個別の回答内 容を簡単に確認することができます。

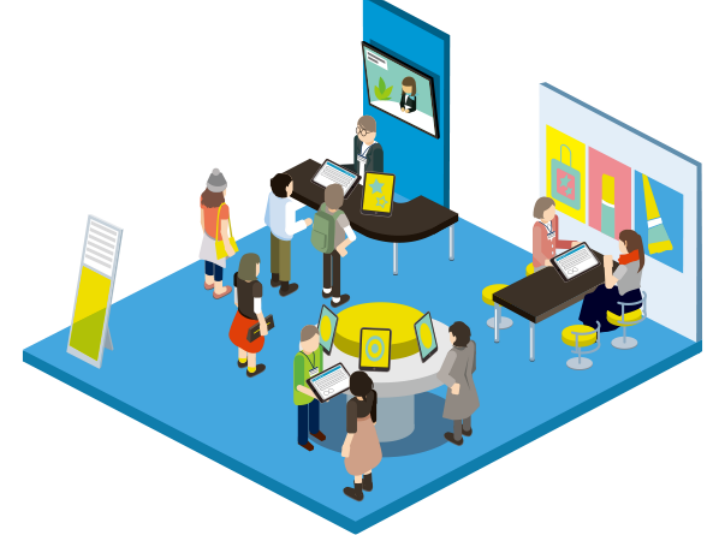

## **Handbookの「アンケート」機能(1)**

「アンケート」機能は、Handbook Studioでコンテンツとしてアンケート設問を作成して 配信し、閲覧者がHandbookアプリで回答すると、Handbook Studioへ回答内容が 送信されて自動集計されます。

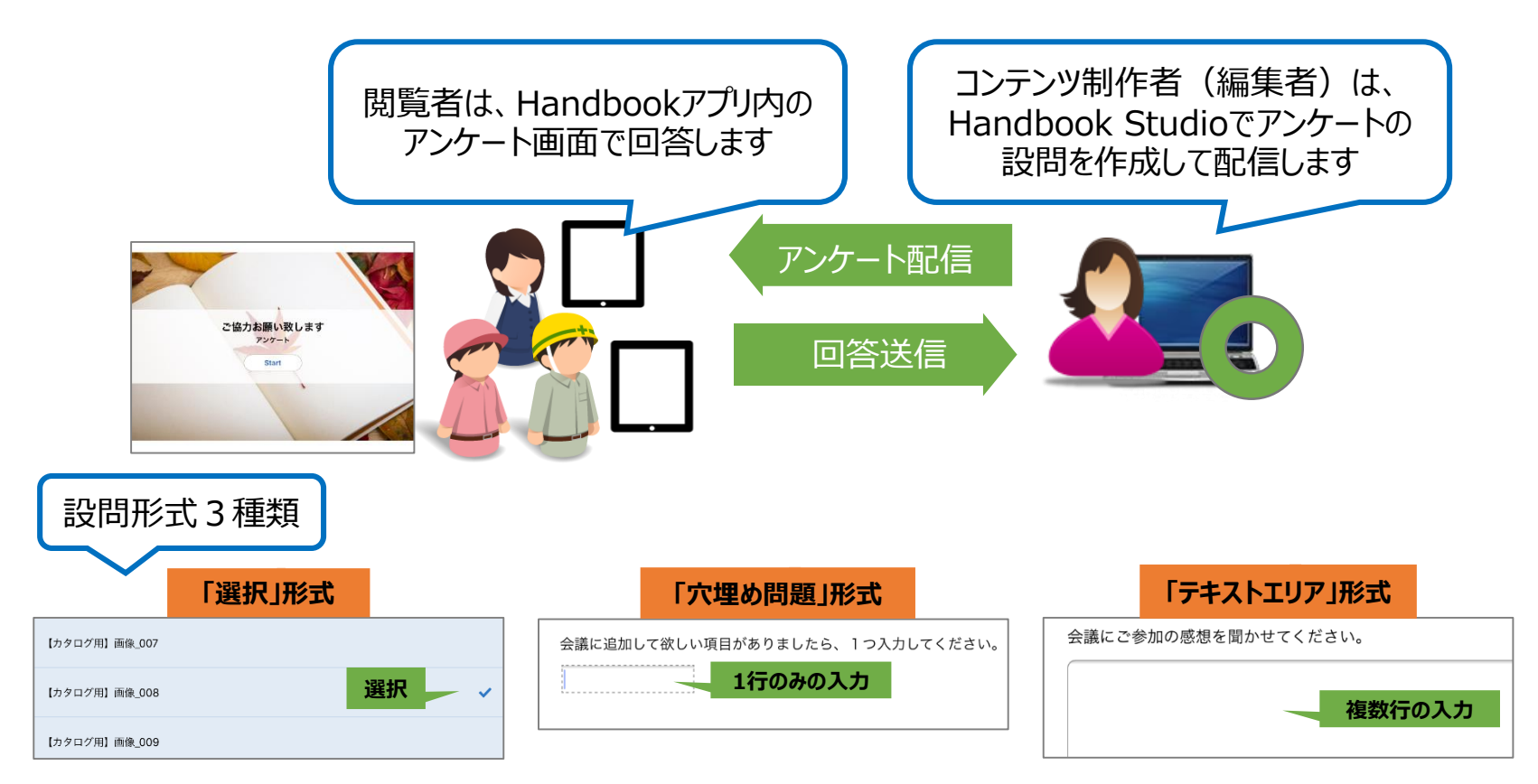

## **Handbookの「アンケート」機能(2)**

コンテンツ制作者 (編集者) は、Handbook Studioで自動集計したアンケート結果 をPDFファイルで確認できます。

自動集計していない全てのアンケート結果を確認するときは、CSV形式のファイルで確 認できます。1つの設問回答が1行で出力され、詳細に確認できます。

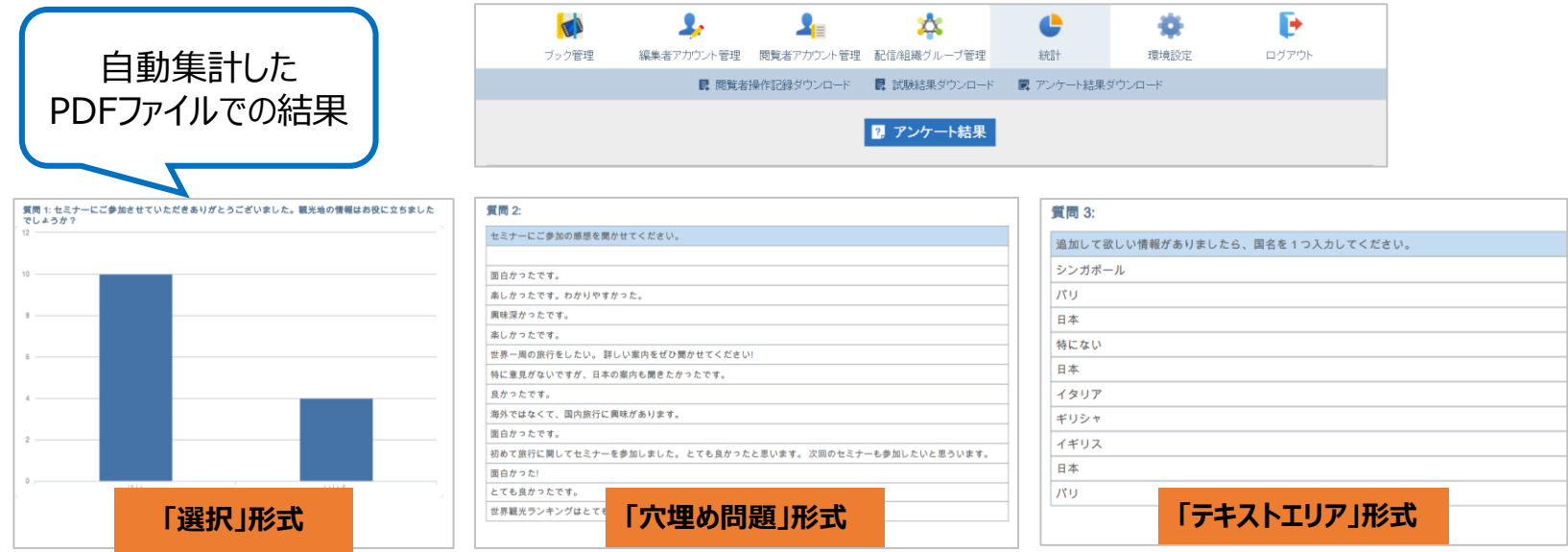

設定や使い方など詳しくは**[機能ガイド「アンケート」](https://handbook.jp/wp-content/themes/handbook/docs/Handbook_FunctionGuide_Questionnaire.pdf)**をお読みください <https://handbook.jp/support/guide/function/>

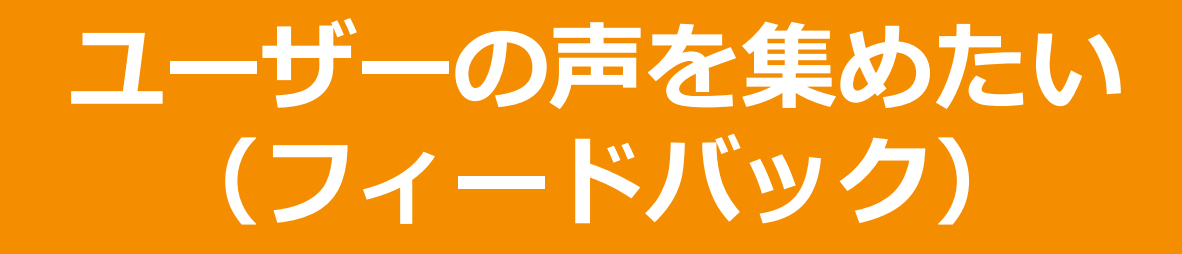

- ✔ 展示会やセミナー後で紹介した資料への意見を聞きたい
- 資料のどのページが良かったか意見を集めたいが資料が多くて回答しづらい
- ✔ 気軽に回答してもらいたいがどのような回答方法がよいか分からない

**Handbookのフィードバックを使うと…**

閲覧した講演資料や受講テキストごとに 任意で5段階のマークを付けることができ、 **簡単に評価を把握する**ことができます。

コメトを入力することができるので、受講者 の**感想や意見を集める**ことができます。

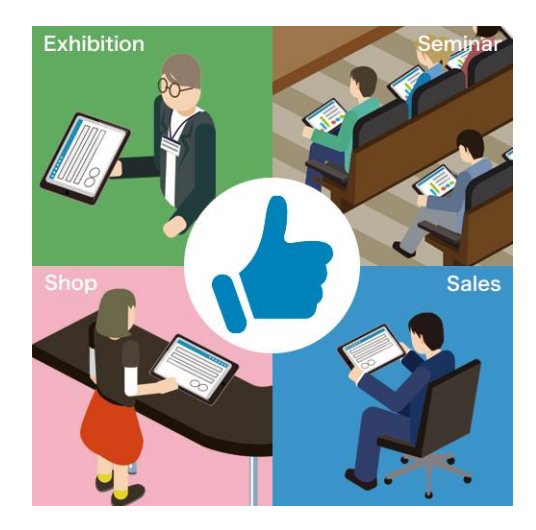

## **Handbookの「フィードバック」機能**

「フィードバック」機能は、閲覧者がHandbookアプリで評価とコメントを入力すると自動 で評価平均が表示され、Handbook Studioへ内容が送信されて確認できます。

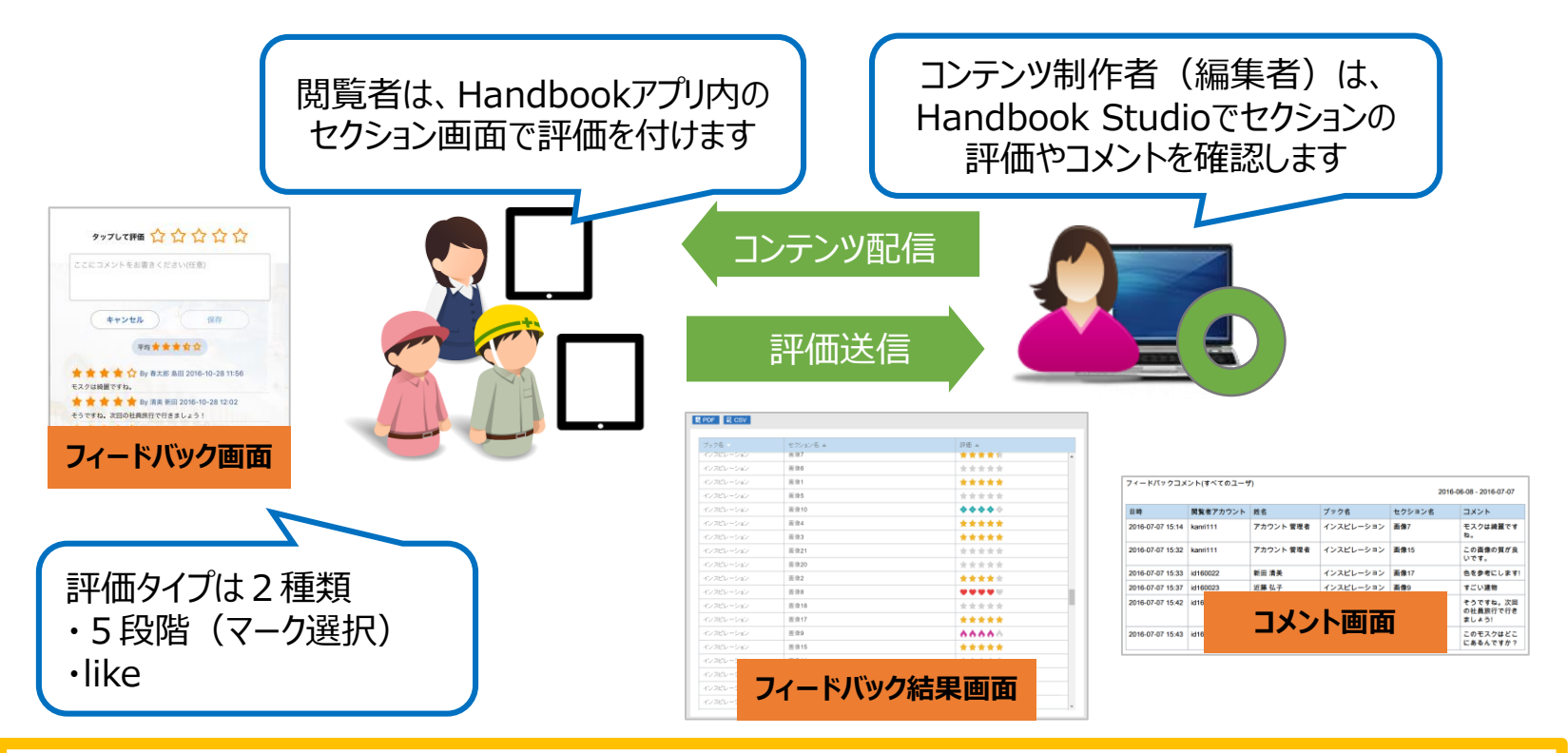

設定や使い方など詳しくは**[機能ガイド「フィードバック」](https://handbook.jp/wp-content/themes/handbook/docs/Handbook_FunctionGuide_Feedback.pdf)**をお読みください <https://handbook.jp/support/guide/function/>